# TP 2 : Introduction au Codes HTML et CSS

Une page web écrite proprement est en fait constituée de deux fichiers :

- un fichier HTML qui va s'occuper du contenu brut de la page web.
- un fichier CSS qui va s'occuper de la décoration de la page web.

## PARTIE 1 : Le fichier HTML

### Exercice N°1 :

- 1. Créer un dossier nommé pagesHTML puis ouvrir l'éditeur de texte notepad++.
- 2. Recopier le texte suivant en respectant autant que possible la mise en page :

Le HTML Le HTML est un langage informatique utilisé sur l'internet. Il sert à décrire le contenu des pages web. HTML signifie HyperText Markup Language, c'est-à-dire langage de balisage d'hypertexte. Comme nous le verrons, ce langage utilise des balises. Les balises permettent de mettre en forme le texte, les liens, les images...

- 3. Sauvegarder la page dans le dossier pagesHTML sous le nom : exercice.html
- 4. Ouvrir cette page avec un navigateur internet.
- 5. Oue constatez-vous :  $\bullet$  Concernant la mise en page?
- Concernant l'accentuation des caractères?

Pour écrire une page HTML, il ne suffit pas de taper le texte comme on le ferait dans un traitement de texte (l'accentuation et la mise en page ne sont pas respectées). Aussi, Il va falloir "décrire" la page HTML à l'aide de balises pour qu'elle soit interprétée correctement par le navigateur internet.

#### Exercice N°2 :

1. Ouvrir le document précédent et le modifier afin d'obtenir la structure balisée suivante :

```
\langle!DOCTYPE html>
\text{thm1}<head>
      \lemeta charset="utf-8" />
      <title> introduction au HTML </title>
  \langle/head>
  <body>
    -Le HTML</h1>
    Le HTML est un langage informatique utilisé sur l'internet. < br />
    Il sert à décrire le contenu des pages web. \langle br \rangleHTML signifie HyperText Markup Language, c'est-à-dire langage de balisage d'hypertexte.<br />
    Comme nous le verrons, ce langage utilise des balises. \langle br \rangleLes balises permettent de mettre en forme le texte, les liens, les images... < br />
  \langle/body>
\langle/html>
```
2. Sauver le fichier exercice.html puis l'ouvrir à nouveau avec un navigateur internet.

### PARTIE 2 : Balisage correct d'un fichier HTML

#### Remarques :

Comme on le voit à la **partie 1**, l'intégralité de la page html est balisée par la balise ouvrante <html> et la balise fermante  $<$ /html>

```
\text{thm1}... Toute le page web ...
\langle/html>
```
A l'intérieur de la page html on remarque deux parties :

• L'entête (non affiché à l'écran) : balisé par la balise ouvrante <head> et la balise fermante </head>

```
\langle head \rangle\leqmeta charset="utf-8" />
                                                          Permet d'utiliser les caractères accentués
    <title> introduction au HTML </title>
                                                         Titre de la page apparaissant dans l'onglet
\langle/head>
```

```
• Le corps (affiché à l'écran) : balisé par la balise ouvrante <br/> body> et la balise fermante </body>
```

```
<body>
      ... Corps de la page web ... (affiché à l'écran)
\langle /body \rangle
```
- Les balises sont encadrées par les chevrons < et >
- Les balises ne sont pas affichées par le navigateur
- Il y a deux types de balises :

```
- Les balises "en paires" qui s'ouvrent et se referment plus loin comme par exemple :
   <title> .... </title>
                             qui balisent le titre apparaisant sur l'onglet du navigateur
   <head>...</head>
                             qui balisent l'en-tête de la page
   <body>...</body>
                             qui balisent la totalité du corps de la page
   \langle h1\rangle...\langle h1\ranglequi balisent les gros titres
 - Les balises "orphelines" qui s'ouvrent et se ferment aussitôt comme par exemple :
   <meta ... /qui définit l'encodage des caractères et permet les caractères accentués
   \text{dr} />
                qui permet d'aller à la ligne
```

```
<!DOCTYPE html>
<html>
    <head>
          <meta charset="utf-8" />
         <title> montitre </title>
    </head>
    <body>
     ... tout le corps de la page ...
    \langlebody>
\langle/html>
```
Structure correcte d'une page HTML.

#### Exercice N°3 :

Sur le modèle précédent, écrivez une page html nommée : **recette crepes** dans laquelle vous baliserez les différentes étapes de la préparation.

N'oubliez pas d'enregistrer cette page dans le dossier **pagesHTML**

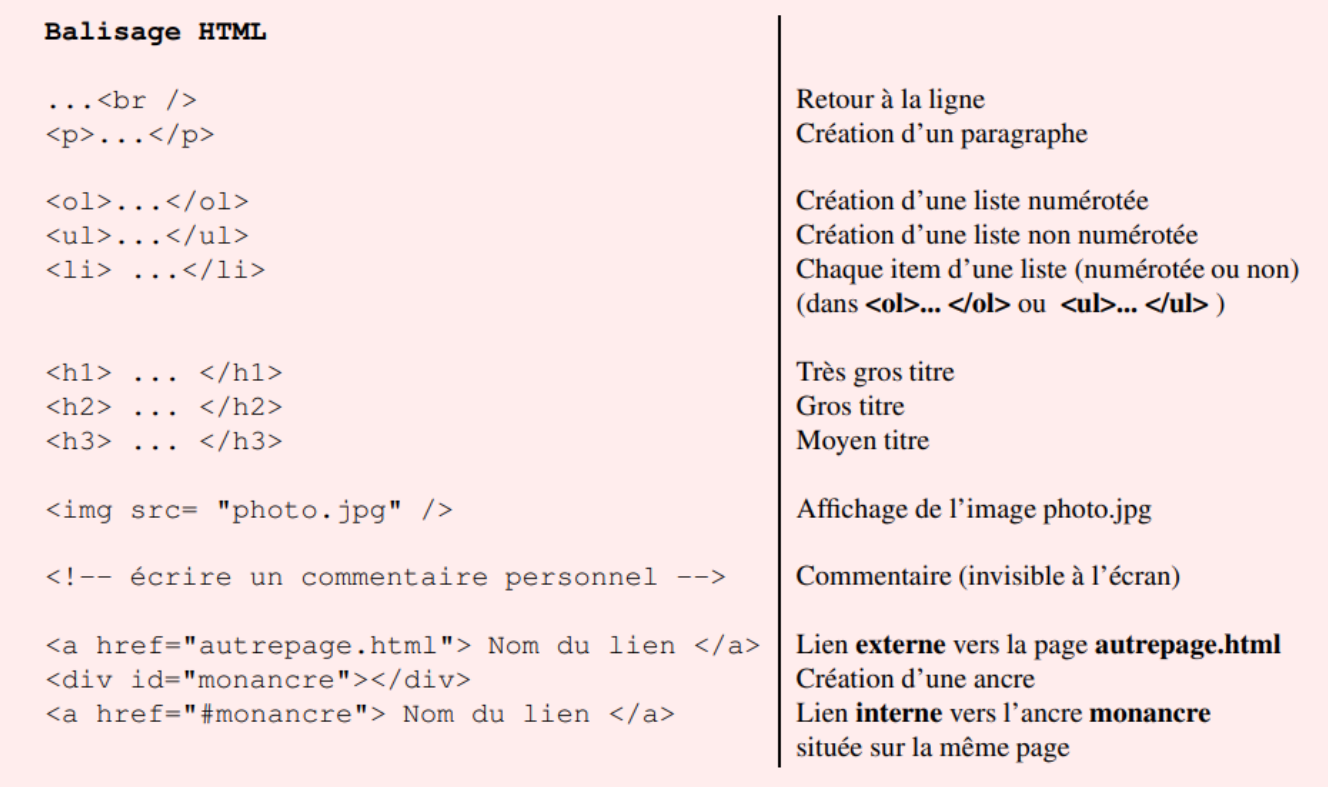

## Exercice N°4 :

- 1. Ouvrir le fichier **recette crepes.html**
- 2. Baliser le nom de la recette avec <h1>……</h1>, liste des ingrédients avec <h2>…</h2> , et Préparation avec <h3>.....</h3>. Terminer chaque phrase avec <br/> <br/>t/>
- 3. Télécharger une photo de crêpes sur intenet
- 4. Copier cette photo dans le dossier **pagesHTML**
- 5. Afficher la photo en bas de page
- 6. Chercher un site spécialisé en pâtisserie et ouvrez la page consacrée aux crêpes. Copier le lien et insérer le sur votre page HTML

## Pâte à crêpes

## **Ingrédients**

1 pincée de sel<br>2 verres de farine<br>3 oeufs 4 verres de lait 2 sachets sucre vanillé

## Préparation

- 
- 
- Etape 1 : mettre la farine, le sel, le sucre et les oeufs dans un saladier<br>Etape 2: mixer le tout avec un robot ou un fouet<br>Etape 3: ajouter le lait progressivement jusqu'a obtenir une pate homogene<br>Etape 4 : Dans un poele

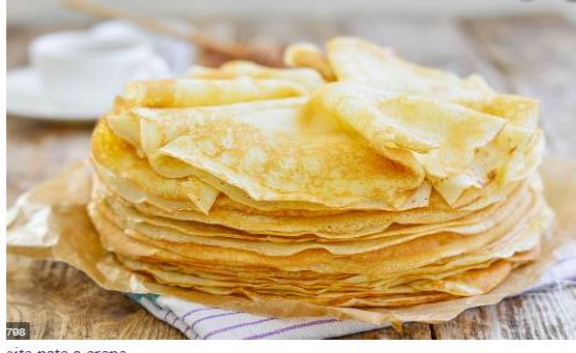

site pate a crepe

## PARTIE : Le code CSS

Votre page web précédente vous parait un peu « triste ». il est possible de changer les polices , les couleurs et les tailles du texte avec une feuille de style css

### Exercice N°5 :

×.

1. Dans le dossier **pagesHTML,** créer un sous dossier « css »

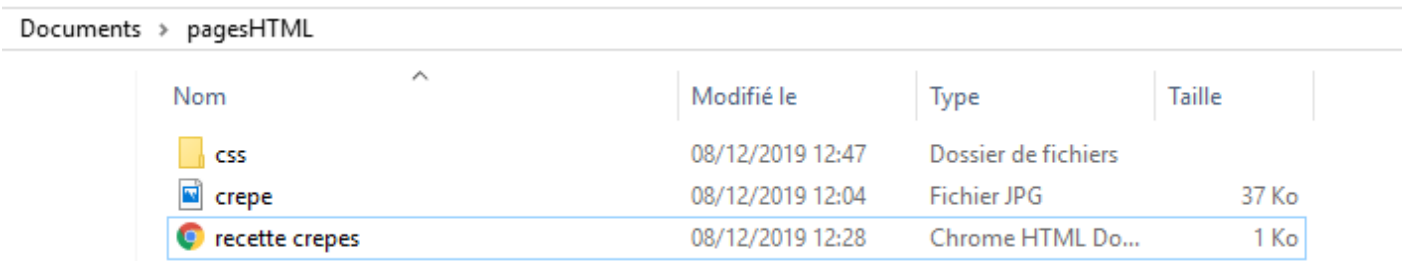

2. Dans notepad++ ouvrez un nouveau fichier dans lequel vous taperez les balises suivantes :

3. Dans le fichier « recette crepes.html », recopier la balise suivante :

d<head>

```
<link rel="stylesheet" type = "text/css" href="css/style.css"
   <meta charset="utf-8" />
```
Puis enregistrer la page « recette crepes.html »

4.Ouvrez la page et observez les changements.

5.Dans le notepad, affichez la feuille « style.css » et modifiez :

\* Police : Arial

\* Couleur du fond : bleue

\* Couleur du texte : jaune

# Pâte à crêpes

# **Ingrédients**

1 pincée de sel 2 verres de farine 3 oeufs 4 verres de lait 2 sachets sucre vanillé

# **Préparation**

Etape 1 : mettre la farine, le sel, le sucre et les oeufs dans un saladier

Etape 2: mixer le tout avec un robot ou un fouet

Etape 3: ajouter le lait progressivement jusqu'a obtenir une pate homogene

Etape 4 : Dans un poele chaude verser une petite louche de pate puis retourner au bout de 1 minute.

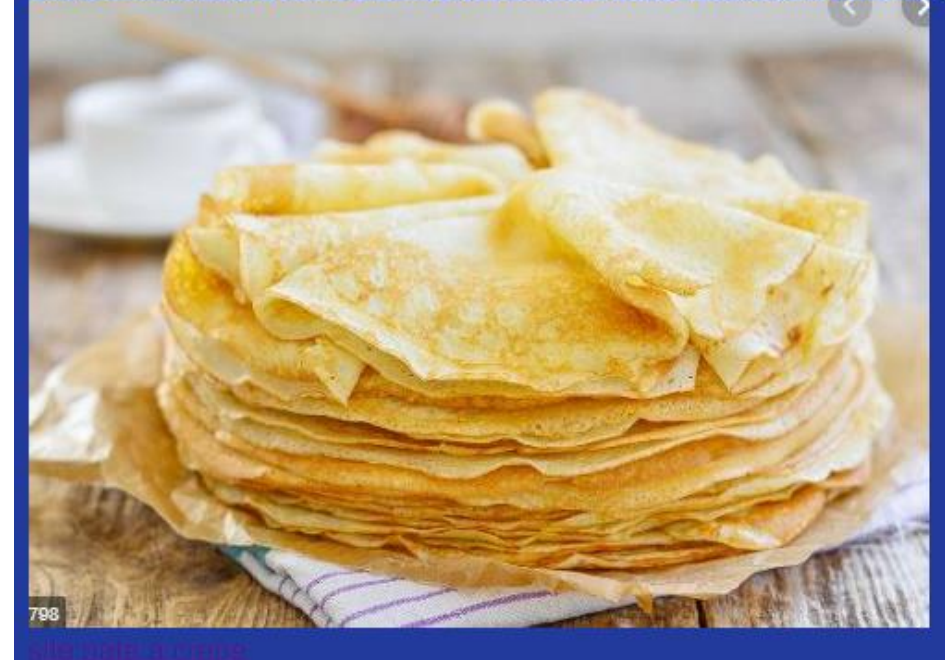